## **Anmeldung und Zugang zum Webinar des Deutschen Bibliotheksverbandes e.V. (dbv)**

Über den Link<https://www.edudip.com/academy/dbv> erreichen Sie unsere Einstiegsseite:

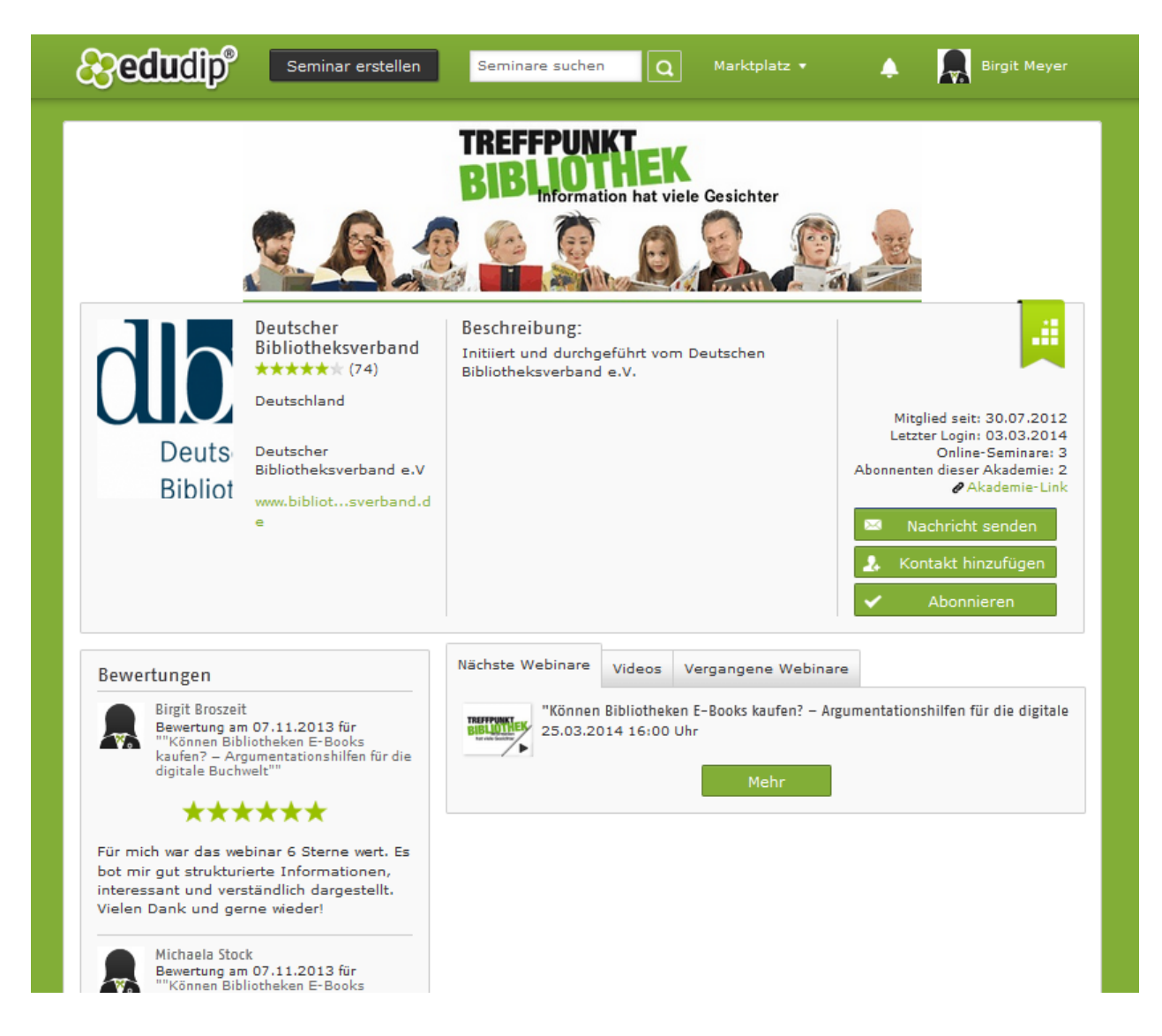

Hier finden Sie die Ankündigung unseres Webinars:

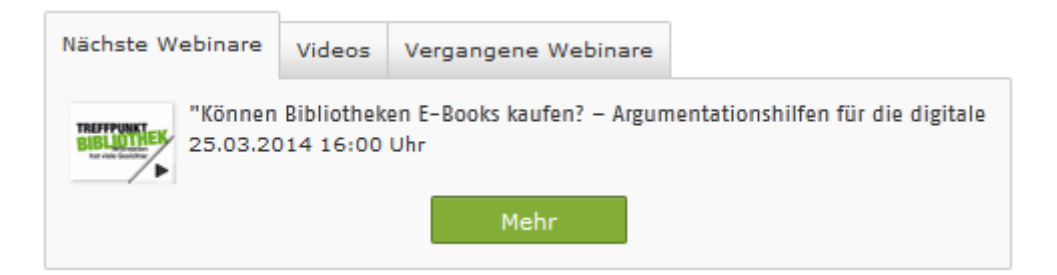

Wenn Sie auf den Titel des Seminars in der Info-Box klicken, gelangen Sie zur ausführlichen Webinarbeschreibung:

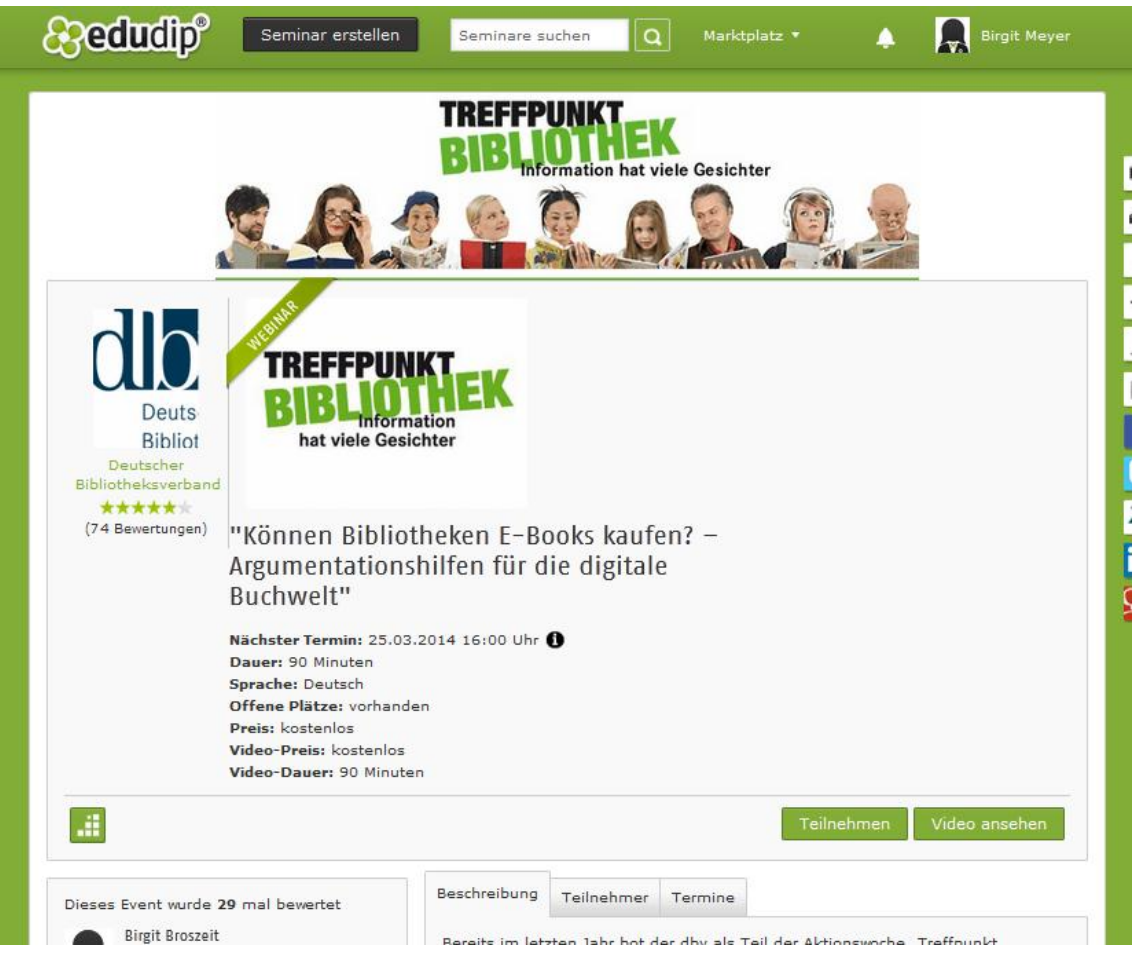

Hier haben Sie die Möglichkeit, sich kurz über die Inhalte zu informieren und sich mit nur einem Klick zur Veranstaltung anzumelden.

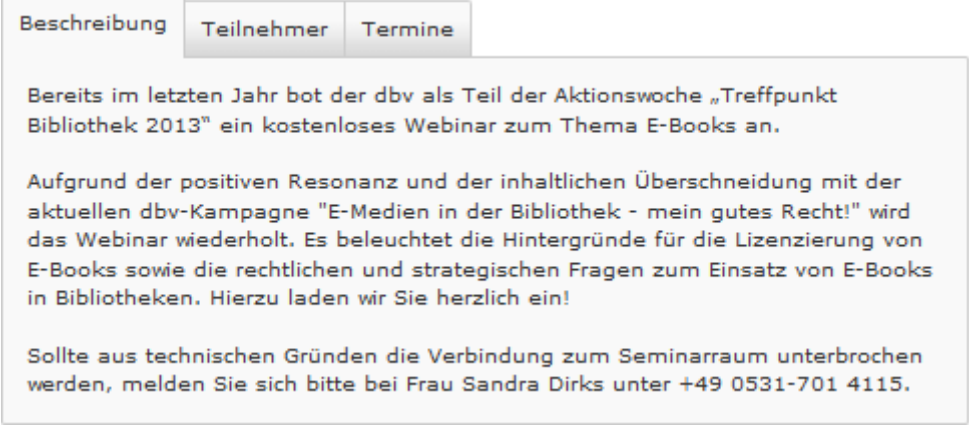

Neben der Beschreibung finden Sie die Informationsreiter , Teilnehmer' und , Termine:

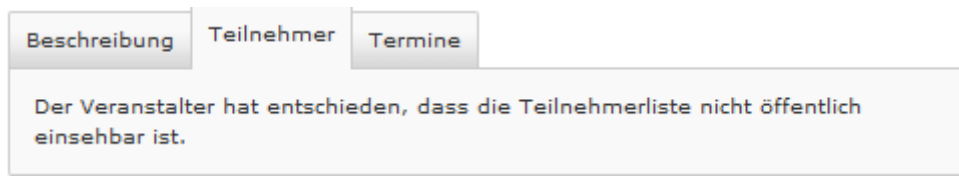

Zu Ihrem Schutz ist die öffentliche Einsicht in die Teilnehmerliste deaktiviert.

Unter dem Reiter , Termine' können Sie sich anmelden.

Es stehen Ihnen drei Termine zur Verfügung. Der erste Termin findet am 25. März 2014 um 16:00 Uhr statt. Wenn Sie teilnehmen möchten, klicken Sie bitte auf den Link, Teilnehmen:

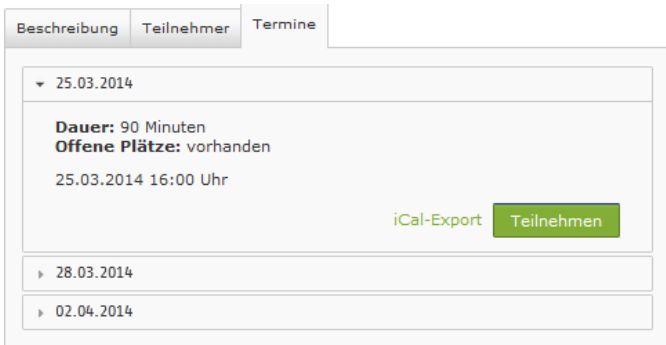

Möchten Sie am 28. März 2014 um 11:00 Uhr oder am 02. April 2014 um 11:00 Uhr teilnehmen, klicken Sie bitte auf den entsprechenden Datumslink. Die Details zum Termin öffnen sich. Möchten Sie an diesem Termin teilnehmen, klicken Sie hier auf , teilnehmen':

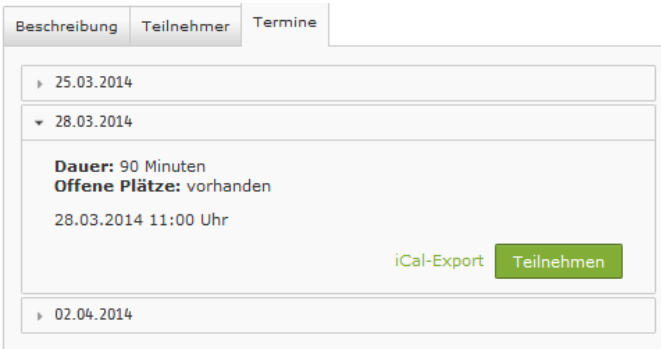

Unter dem Anmeldefeld finden Sie noch einige Socialmedia-Buttons, die sich vom System leider nicht deaktivieren lassen.

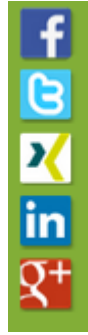

Wir bitten Sie, diese Buttons **NICHT** zu verwenden, da es sich bei unserem Webinar um eine geschlossene Veranstaltung handelt.

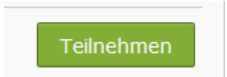

Wenn Sie auf , Teilnehmen' klicken, melden Sie sich automtisch zum aktuellsten

Termin an.

Nachdem Sie auf , Teilnehmen' geklickt haben, öffnet sich das nächste Dialogfeld:

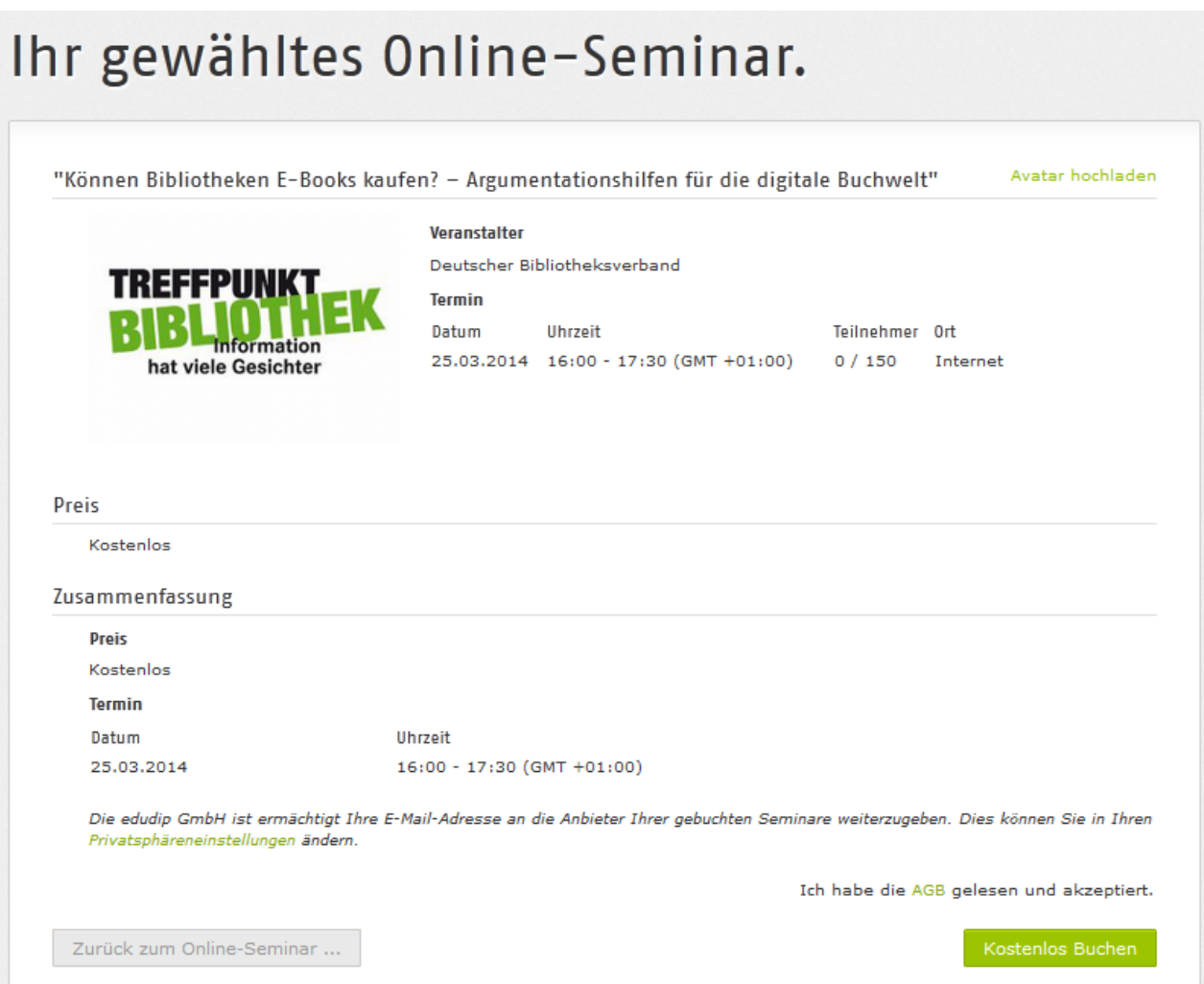

Wenn dies Ihr Wunschtermin ist, dann klicken Sie auf , Kostenloses Buchen'.

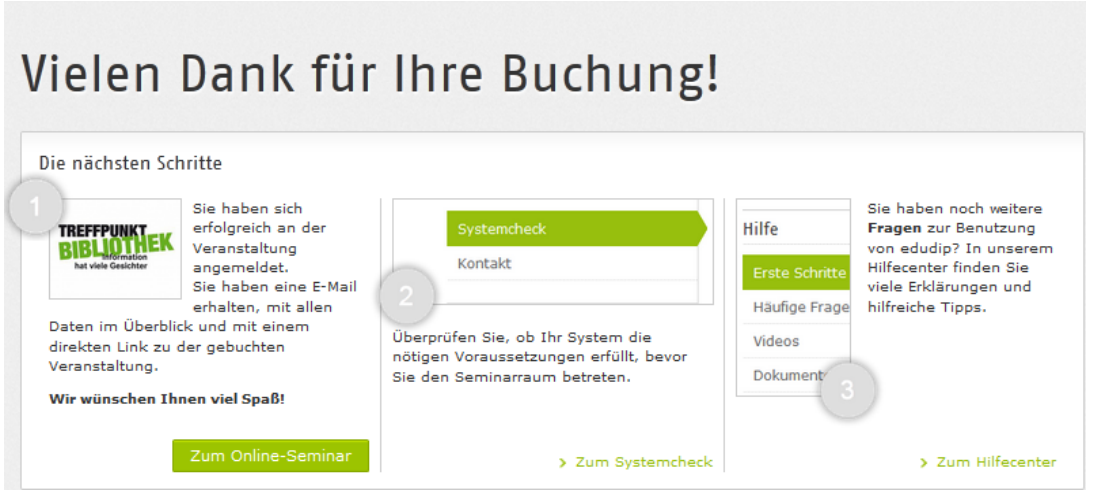

In Ihrem Mailpostfach sollte jetzt eine Mail der Firma edudip mit Teilnahmeinformationen angekommen sein:

## Bestätigung Ihrer Buchung zur online Veranstaltung

Sehr geehrte Frau Meyer,

vielen Dank für Ihre Anmeldung an der Veranstaltung

""Können Bibliotheken E-Books kaufen? - Argumentationshilfen für die digitale Buchwelt"" am 25.03.2014 um 16:00 Uhr welche hiermit bestätigt wird.

Folgender Link führt Sie direkt in den Veranstaltungsraum:

https://www.edudip.com/-s/30wiJO9O/room/participate/155406

Alle Informationen zu dieser Veranstaltung finden Sie hier:

https://www.edudip.com/webinar/%22K%C3%B6nnen-Bibliotheken-E-Books-kaufen-%E2%80 %93-Argumentationshilfen-f%C3%BCr-die-digitale-Buchwelt%22/50030

Wie Sie in das Webinar gelangen können Sie in unseren ersten Schritten nachlesen: https://www.edudip.com/firstSteps#participants

Überprüfen Sie bitte vor Beginn der Veranstaltung, ob Ihr System die notwendigen Voraussetzungen erfüllt, um problemlos am Webinar teilzunehmen. Hierzu einfach den folgenden Link zu unserem Systemcheck benutzen:

## https://www.edudip.com/selftest

Bei Rückfragen stehen wir Ihnen jederzeit zur Verfügung

Viel Erfolg wünscht Ihnen Ihr edudip-Team

Der erste Link in dieser Mail führt direkt zum Veranstaltungsraum, in dem das Webinar stattfindet.

**Wir bitten Sie dringend, bei Ihrer Anmeldung und noch einmal kurz vor dem Webinarstart einen Systemcheck durchzuführen.** Nur so können Sie sicher, uns hören und sehen zu können. Dazu klicken Sie bitte auf den Link zum Systemcheck, den Sie mit der Bestätigungsemail zugeschickt bekommen.

Überprüfen Sie bitte vor Beginn der Veranstaltung, ob Ihr System die notwendigen Voraussetzungen erfüllt, um problemios am Webinar teilzunehmen. Hierzu einfach den folgenden Link zu unserem Systemcheck benutzen:

https://www.edudip.com/selftest

Es öffnet sich eine zusätzliche Seite im Browser. Für Sie sind die ersten drei Tests wichtig: der '**Verbindungstest**', der Test der '**Flash-Player Version**' und der , **Soundtest'**.

Der **Verbindungstest** sagt Ihnen, wie gut die Übertragungsgeschwindigkeit Ihrer Verbindung ist. Ein Wert von etwa '60-70' steht für eine sehr langsame Übertragungsgeschwindigkeit. Hier kann es zu abgehackten Sätzen, und einem Ausfallen der Übertragung kommen. Stellen Sie sicher, dass Sie an diesem Tag über eine ausreichende Übertragungsgeschwindigkeit verfügen. Schließen Sie andere Software, z.B. Internettelefonie (Skype etc.) an.

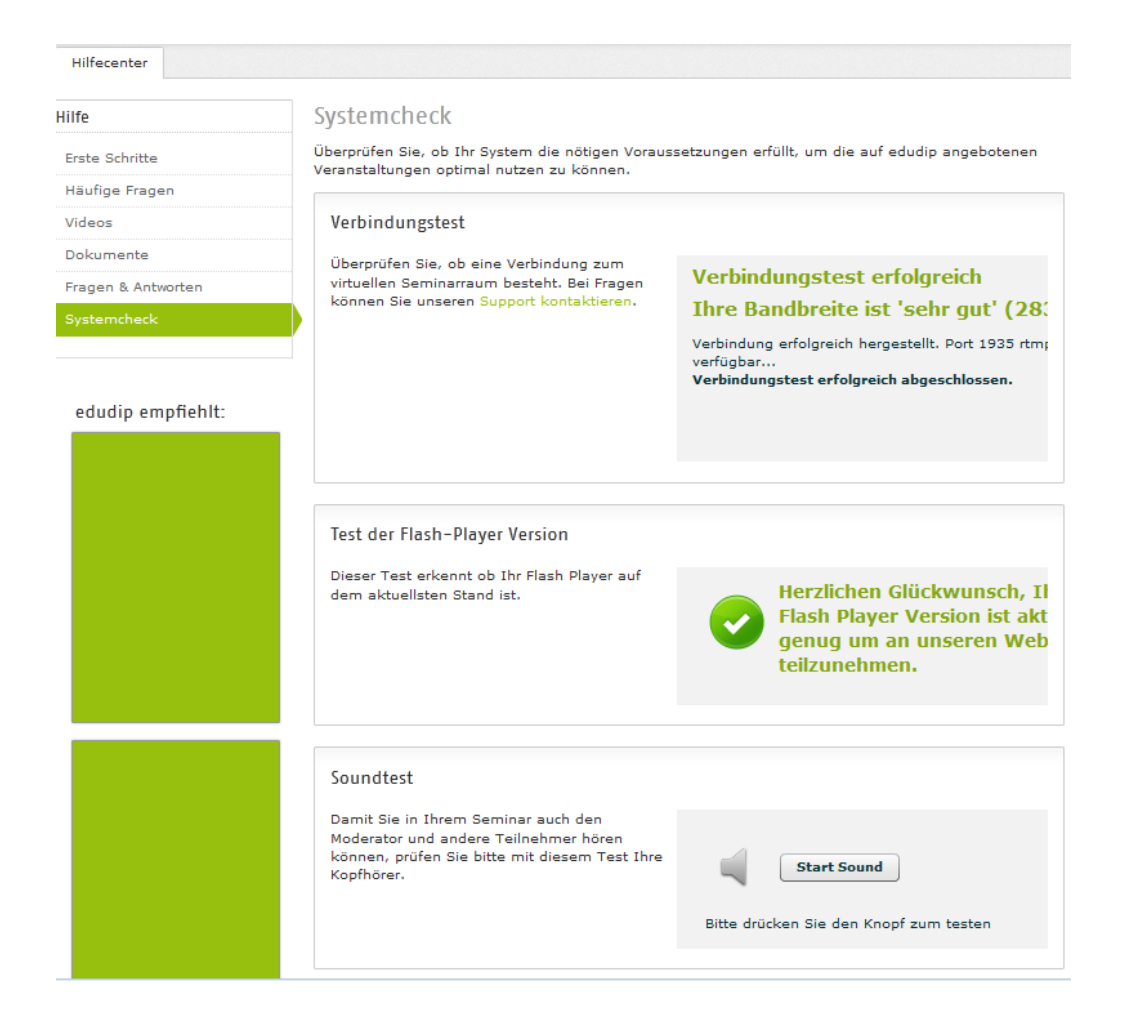

Jetzt geht es los: Betreten Sie den , Webinarraum'.

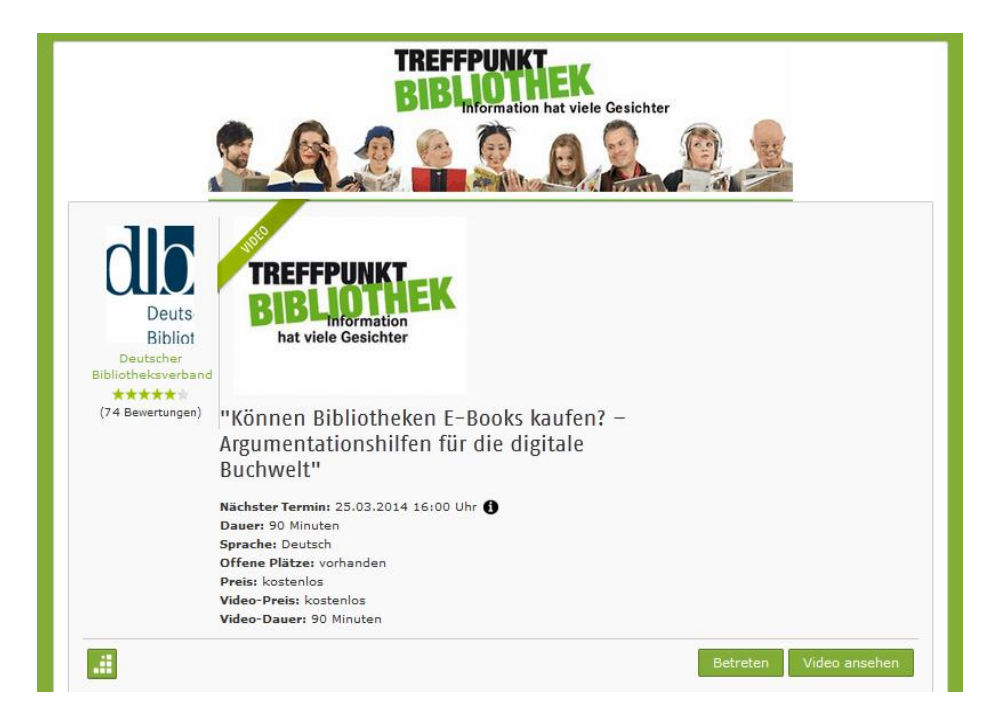

Das funktioniert über den Zugangslink aus Ihrer Anmeldebestätigung per Mail. Oder über den Link 'Betreten' auf der Seite der Webinarbeschreibung.

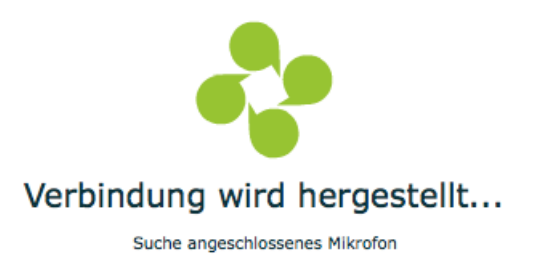

So sieht es aus, wenn der Seminarraum geladen wird.

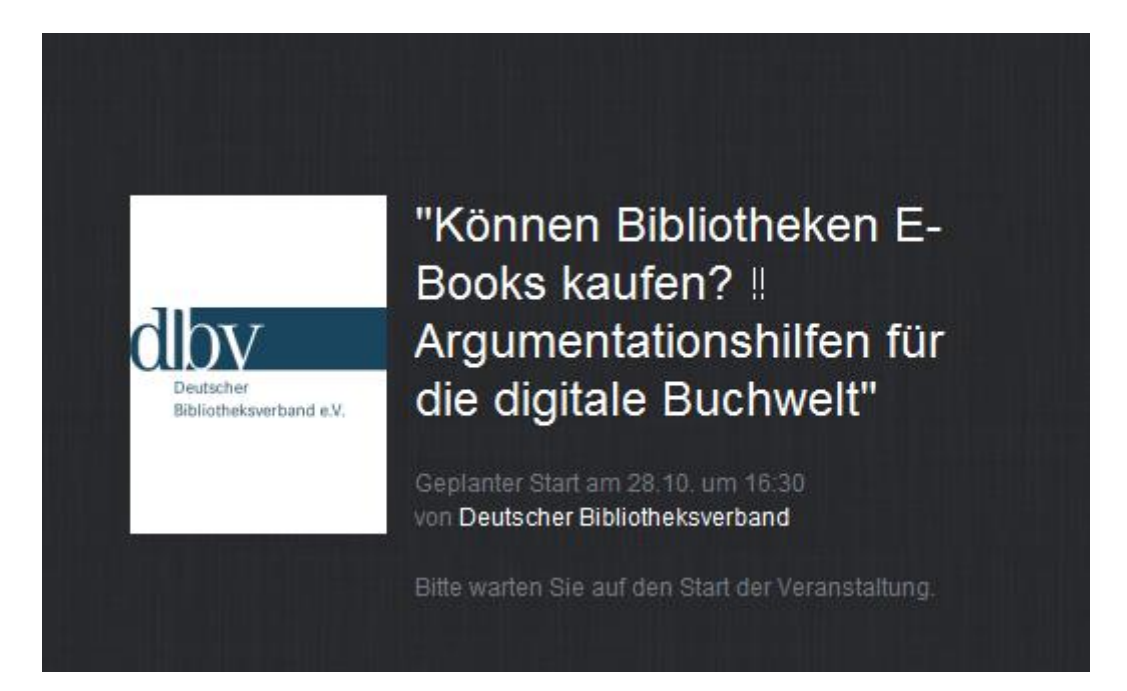

Jetzt sind Sie drin. Alle weiteren Informationen erhalten Sie im Webinar.

Ein letzter Hinweis noch:

Es wäre praktisch für einen pünktlichen Webinarstart, wenn Sie etwa 10 Minuten vor Beginn der Veranstaltung im Webinarraum sein könnten, damit wir sicherstellen können, dass Sie uns auch hören und sehen können.

## **Oh, Schreck, Sie haben den falschen Termin gewählt?**

Das macht nichts. Mit einem Klick melden Sie sich wieder aus der Veranstaltung ab.

Q

Seitlich rechts auf der Infoseite des Webinars finden Sie einen Link zum Abmelden. Es ist das unterste, weiß unterlegte Symbol: ein x.

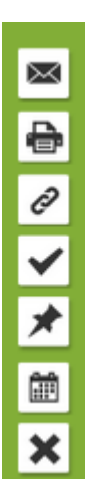

Im Anschluss daran werden Sie noch mal gefragt, ob Sie das wirklich möchten:

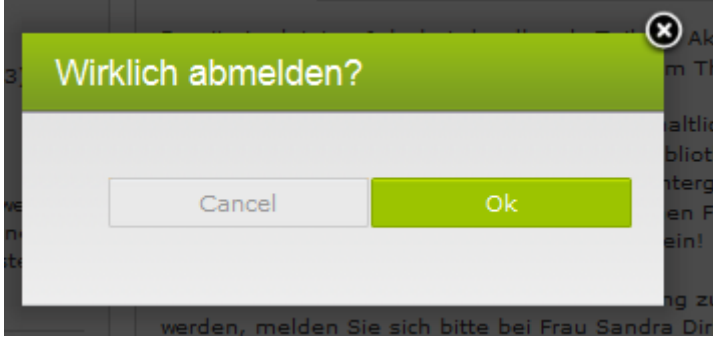

Wenn Sie jetzt , Ok' klicken, dann entfernt Sie das System aus der Teilnehmerliste.

Wir sehen uns im Webinarraum!

Sandra Dirks, Moderatorin Barbara Lison, Direktorin Stadtbibliothek Bremen